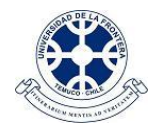

## **ASIGNATURAS DISPONIBLES PARA ESTUDIANTES EN CAMPUS VIRTUAL**

## **EN PLATAFORMA CAMPUS VIRTUAL (**[http://campusvirtual.ufro.cl](http://campusvirtual.ufro.cl/)**):**

1. Cada curso recién creado estará visible en la plataforma sólo para su(s) docente(s), lo que se puede observar por el color atenuado de su nombre. Ejemplo:

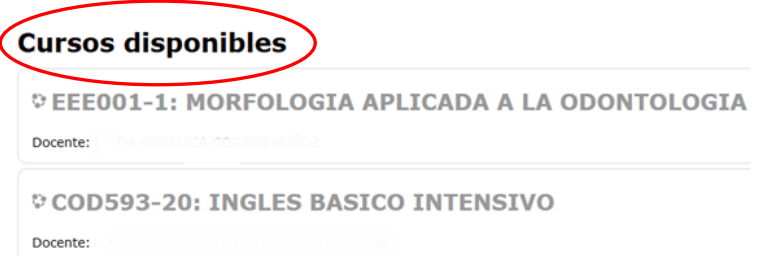

- 2. Cada docente puede ingresar a sus asignaturas y preparar los recursos y contenidos a presentar en la plataforma para sus estudiantes.
- 3. Cuando el curso esté en condiciones de ser publicado, ingrese a este y desde el bloque **Administración** seleccione la opción de **Editar Ajustes**:

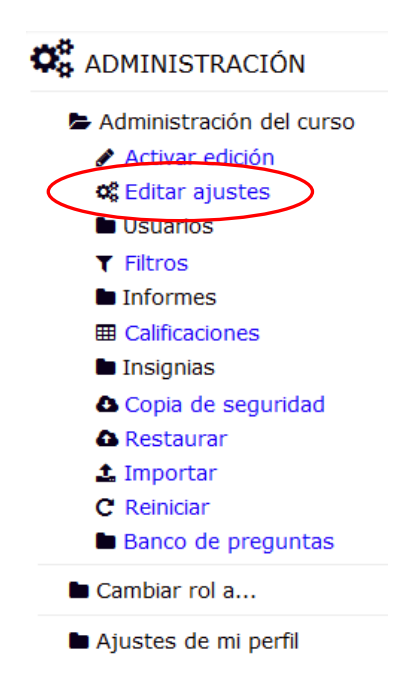

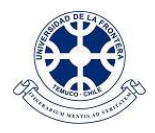

4. Para dejar el curso disponible a los estudiantes, en la sección **General** de la configuración del curso, seleccionar la opción **visible** y luego **mostrar**. Finalmente, proceda a **guardar cambios**, con lo cual el curso quedará disponible para los estudiantes.

## Editar la configuración del curso

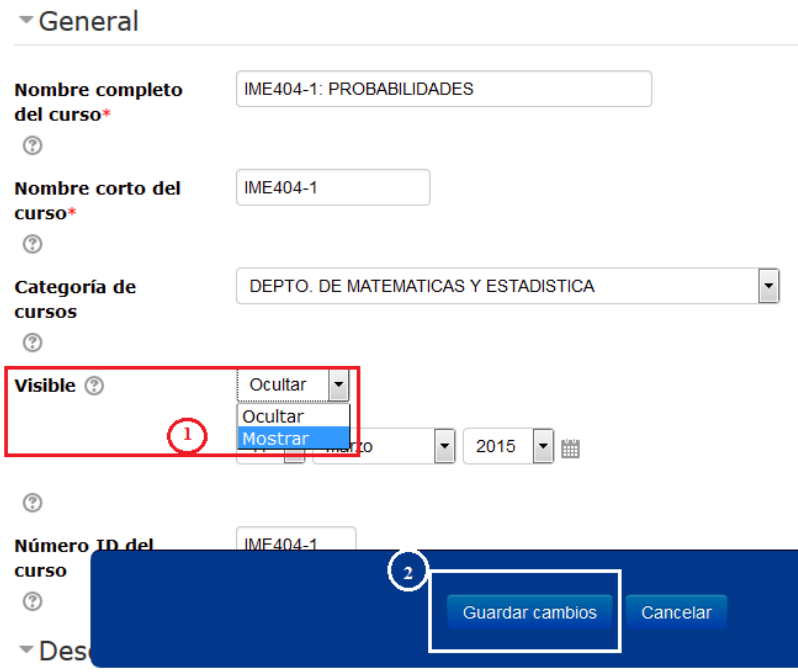